Lake County Area Computer Enthusiast

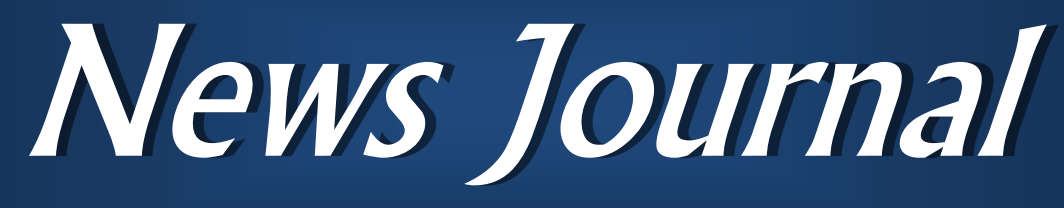

*:Members helping Members"*

### All are invited to:

# Managing your router  $\mathbf{X}_{\mathbf{r}}$

# USEFULL COMPUTER Related **VIDEO'S**

Demo at the Grayslake Public Library Saturday June 16, 2018 @ 12:30 PM

# Good Computer House Cleaning

By Len Nasman, Editor / Webmaster, Bristol Village Computer Club, OH

March 2017 issue, BVCC newsletter

[www.bvres.org](http://www.bvres.org)

bvclub (at) bvres.org

As you use your computer, some things get a little messy. For example, each time you uninstall or update an application an area of memory called the registry is changed.

When you install some programs, they might add a feature that keeps part of them running in the background. An example might be wahen you install software for a printer, a background program might be installed that keeps checking printer use and pops up a reminder to order supplies. If you get *(Continued on page 5)*

To visit the Lake County Area Computer Enthusiast web site [Click here](http://www.lcace.org/) .

Questions or comments on this New Journal E-mail [Click here](mailto:mmcenery@sbcglobal.net)

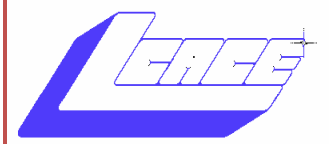

Volume 35, Issue 1, April

**July, 21 2018**

**Summer Picnic State of the lakes Bank**

*This Issue* 

Good Computer House Cleaning . . .1

Membership, History  $& \text{Birthdays} \dots$ 

Phil's Rambling's. . .4

DJI Spark Drone . . 7

PhoneSuit Journey. 8

If you have a topic you would like discussed please tell any club officer or E-mail Linda at

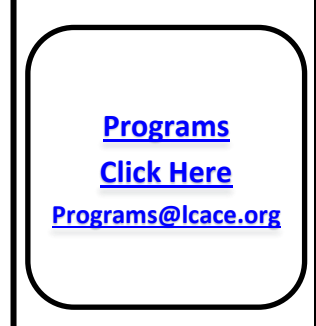

*"Members Helping Members" (since 1983)* 

### Board of Directors

**2017-2018** 

**President** Phil Bock [president@lcace.org](mailto:president@lcace.org)

> **Vice President** Linda Busch [vicepresi](mailto:vicepresident@lcace.org)[dent@lcace.org](mailto:vicepresident@lcace.org)

**Secretary** Bobby Jacobs [secretary@lcace.org](mailto:secretary@lcace.org)

**Treasurer** Judy Dunham [treasurer@lcace.org](mailto:treasurer@lcace.org)

**Programs** Linda Rohlfing [programs@lcace.org](mailto:programs@lcace.org)

**Membership** J.J. Johnson [membership@lcace.org](mailto:membership@lcace.org)

> **Public Relations** Linda Koudelka [pr@lcace.org](mailto:pr@lcace.org)

### Volunteers

**Webmaster** J. J. Johnson [webmaster@lcace.org](mailto:webmaster@lcace.org)

**Newsletter Editor**  Mike McEnery [editor@lcace.org](mailto:editor@lcace.org)

**Historian** Lester Larkin [LesLar](mailto:LesLarkin@Netscape.net)[kin@Netscape.net](mailto:LesLarkin@Netscape.net)

### **Lake County Area**

### **Computer Enthusiasts**

### **c/o Group Ambassador**

"J.J." Johnson

### **News Journal**

*The LCACE News Journal* is published eleven times annually. Members are encouraged to submit contributions which will be acknowledged in this newsletter. Send articles to *editor@lcace.org* Permission is granted to reproduce any or all parts of this newsletter in other User Group publications, provided that credit is given to LCACE and the individual author (s). Logo designed on an Atari Stacy Laptop in 1989 by Dwight Johnson Jr.

### **Membership**

LCACE membership is open to all individuals and families interested in personal computing. Annual dues are \$20.00 per individual/family. Applications for membership may be obtained at the monthly meeting, by request on the club hotline, and are now available on our web site at [http://www.lcace.org.](http://www.lcace.org/)

### **Meetings**

LCACE meetings are usually held on Saturdays at the Grayslake Area Public Library, 100 Library Lane, Grayslake, Illinois. The meeting room opens at noon and the formal meeting begins at 12:30 p.m. All meetings are open to the public. Bring a friend!

### **Newsletter Submissions**

Club members are welcome to submit classified ads, reviews, tips and other articles for publication, to our newsletter editor in Microsoft Word format (.doc). **Publication deadline is the 20th of the month for all ads and articles.**  Please do not use tabs or special formatting.

### **Newsletter Advertising**

Ad rates per issue: Full page - \$25, Half page - \$15, Quarter page - \$10, Business Card - \$5. Discounts are available on advance purchase of multiple issues. Please send camera-ready copy and payment to the club address by the 15th of the month preceding publication. For more information on ad pricing, please call our Hotline. Ads are **FREE** to all paid members.

### **Notice**

*LCACE WILL NOT CONDONE or knowingly participate in copyright infringement of any kind.* The *LCACE News Journal* is published by and for LCACE members. Opinions expressed herein are those of the individual authors and do not necessarily reflect the opinion of LCACE, the membership, the board of directors, and/ or our advertisers.

# Membership

**Membership Report** May 19, 2018

Members: 52 Meeting Attendee: 22 = 44%

**THANKS FOR JOINING** None

**THANKS FOR RENEWING** Howard & Bobby Jacobs Harriet Rudnit Thomas Krissek

### **THANKS FOR VISITING None**

mal happy social interaction.

The door prize was a pack of 10 pens for both paper, and electronic tablets. $i/2$  Please forgive me, but I forgot who won that prize.  $\frac{1}{2}$  I'll try harder next time.

David Carlson won the 50/50 raffle, he and the club each receiving \$6.00.

Congratulations to all prize winners!

Thanks to Linda Busch for making the coffee, and to Liz Barnett and Linda Busch for providing munchables for us.

This month's program was  $\frac{1}{2}$  ""AI Voice Assistant Speakers & Security", i  $\frac{1}{2}$  by J.J. (Dwight) Johnson.ï  $\frac{1}{2}$  Thanks, J.J., for giving us a peek into our very connected future.

Another great meeting, and I hope to see you at our June 16 meeting.

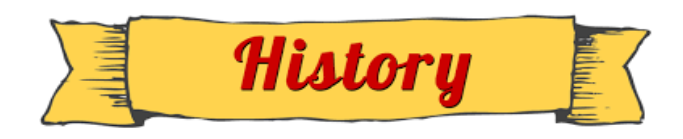

History Report, 2018-05-19 Meeting By Les Larkin LesLarkin@AIM.com

Our May meeting was conducted by Phil Bock. $i, j_2$  There was a brief discussion about planning the meeting dates for the third, instead of the second Saturday. $\frac{1}{2}$  Due to lack of conviction on the part of the new-guard third Saturday fans, versus the traditionalists, we're still shooting for the second Saturday. $i/2$  We also decided that at our July meeting, there would be no formal presentations, just our nor-

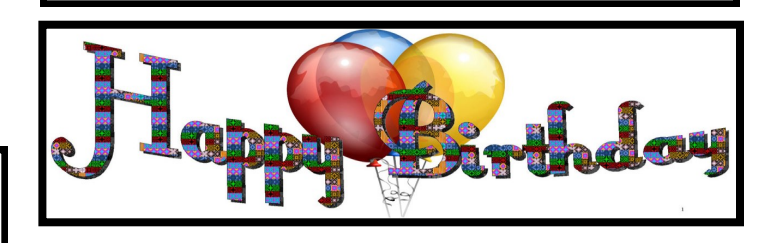

# *DeBorah Sirilla Phil Bock*

# 's Ramblings

### Hello, everyone!

Things have been relatively quiet on the computer front recently, other than more data breach reports. By now we should all be protected against the possible fallout from data breaches as best as possible – if we have taken the time to implement the various measures suggested in the email newsletter and FTC articles that I have sent out to LCACE members over the past year (and which have been published in other mainstream media and online news articles).

A related topic that has caused uncertainty for some of our members is how to implement the various recommendations for safeguarding your router. I plan to set aside some time at our June meeting to go through those recommendations in more detail. If you have any questions or are otherwise unclear about past router safety suggestions, please plan to attend our coming meeting and bring your questions with you.

Another topic that I'd like to discuss at June's meeting is our future program schedule. Here is a listing of our programs for the past two years:

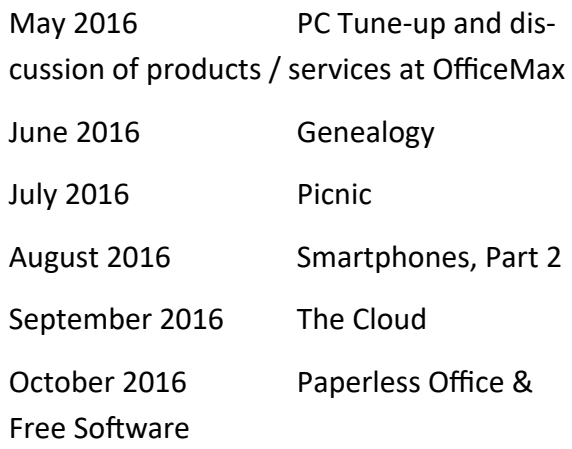

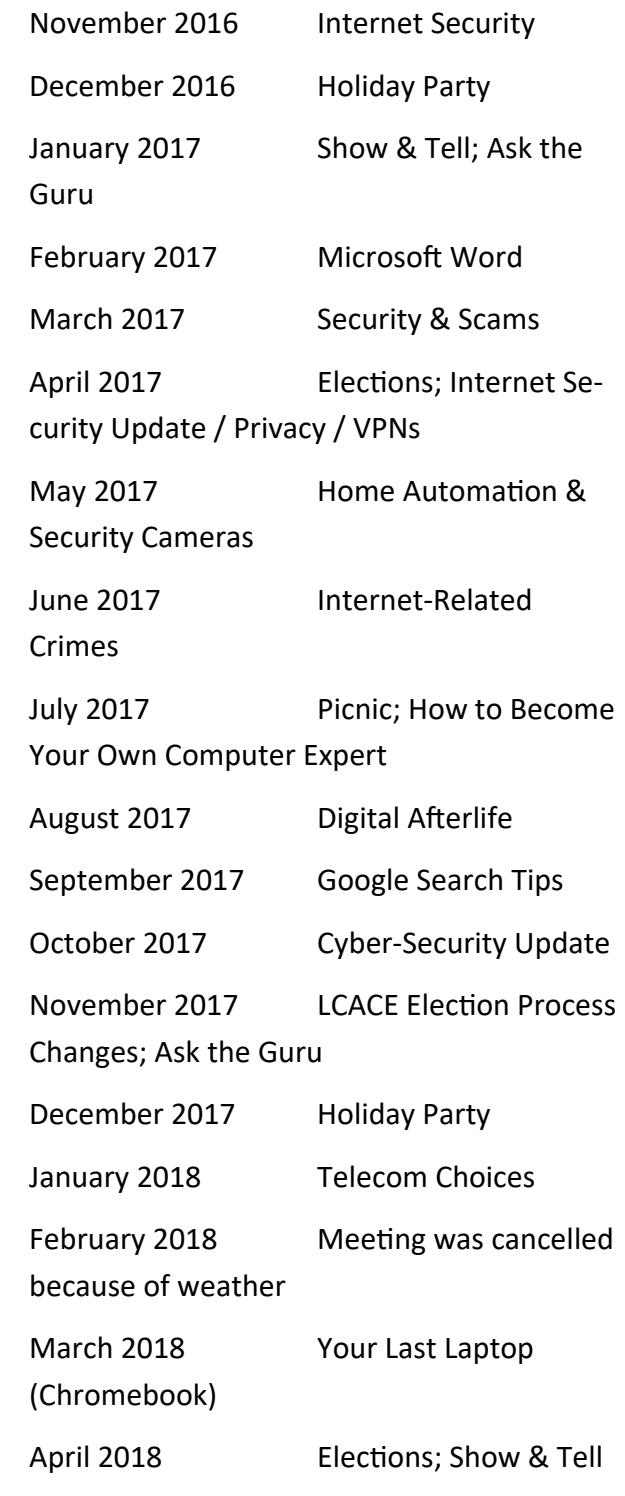

May 2018 Digital Assistants &

Smart Home

What would you like to learn more about going forward? Your interests / needs / concerns will play a major role in helping Linda Rohlfing and me plan future programs and recruit presenters. Please give this some thought and plan to share your ideas with us at the June meeting or by email to programs@lcace.org and/or president@lcace.org.

Our annual picnic is coming up on July  $21<sup>st</sup>$  (the third Saturday in July), at the State Bank of the Lakes. No program this year, only good food and companionship. We'll share details at the June meeting. Please put this event on your calendar, and plan to attend!

At our June meeting, we will discuss wording changes for our LCACE Bylaws that were approved by the Board several years ago, but never voted on by the membership, followed by a vote to approve them. Please plan to attend our June meeting for this important discussion and vote.

See you on the  $16^{\text{th}}$ !

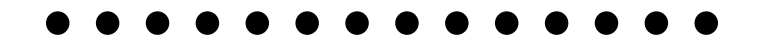

*<sup>(</sup>Continued from page 1)*

too many unnecessary things like this running in the background, it will slow down your computer.

Also, whenever you visit websites, they make copies of things and store them in so-called temporary files. The files are called temporary, but they remain there until you remove them.

For example; Internet Explorer saves things in a number of categories. BTW, if you have more than one user that can login to your computer, these files are saved separately for each different user. Each web browser program (Internet Explorer, Chrome, Firefox) maintains a similar list of files.

In any case, it is a good idea from time to time to clean up the registry, stop unnecessary background programs, and remove temporary files. A useful free program to keep your computer tidy is CCleaner. This program has options for taking care of the issues mentioned earlier.

If you have already installed CCleaner, jump to the update section.

Installing CCleaner

When you go to the CCleaner download web page you will see three different versions offered.

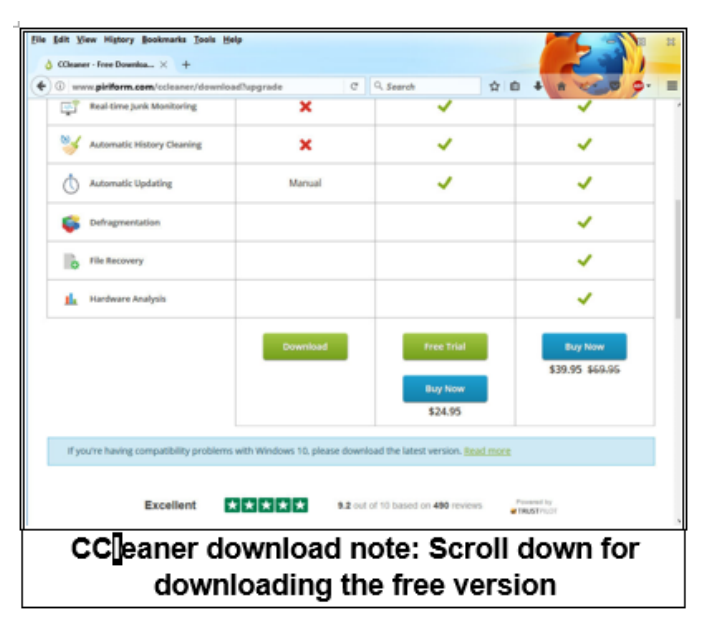

<https://www.piriform.com/CCleaner/download>

After you select the Download option, a dialog box will pop up that lets you save the install file.

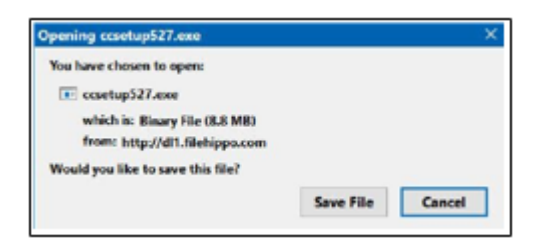

The install program will open an install window that might have a check box that, if not unchecked, will install other software. Watch out for this. Select the Custom install option and select how you would like CCleaner to be installed.

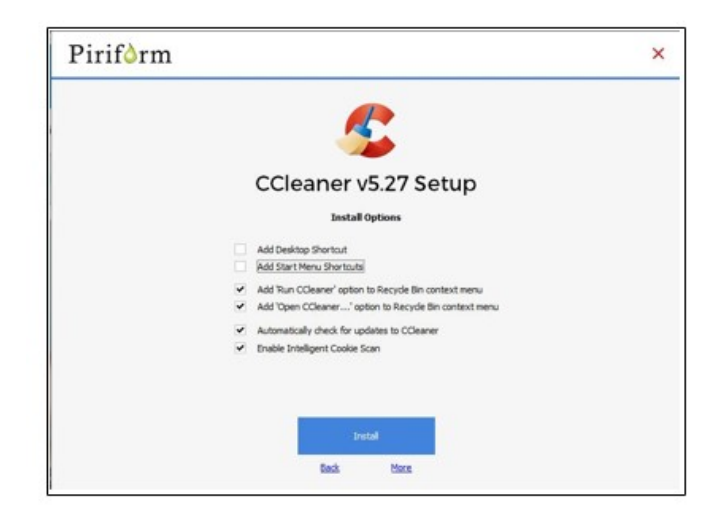

### Using CCleaner

There is a vertical list of options on the left side of the CCleaner window. The Cleaner option allows you to toggle different things to be removed. For example, if you do not want to remove Cookies, or browsing History, select the check marks to toggle the options off. Near the top of the window is a button that has a similar list of options for other applications.

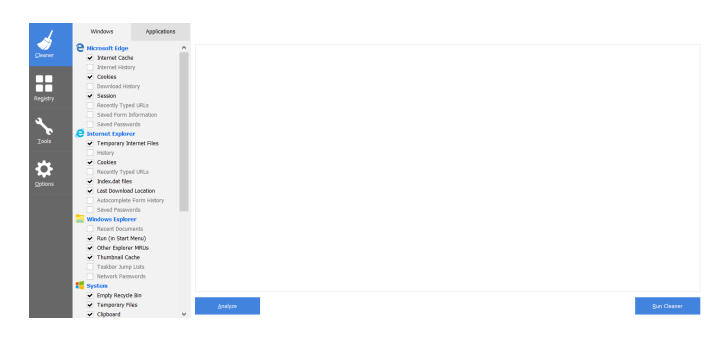

If you select the Analyze button near the bottom of the CCleaner window, the program will go through the motions without deleting any files. It

*(Continued from page 5)* will, however, give you a report of what will be removed if you select the Run Cleaner button.

### Cleaning the Registry

When you select the Registry button in CCleaner, you will see two buttons near the bottom of the Window; Scan for Issues and Fix selected issues. After you have scanned for issues, you will see a list of things the system detected. If you then select the Fix selected issues button, you will have the option to backup registry changes. Select yes, and then select Fix All Selected Issues option. It is a good idea to repeat the Scan for Issues option until no issues are found.

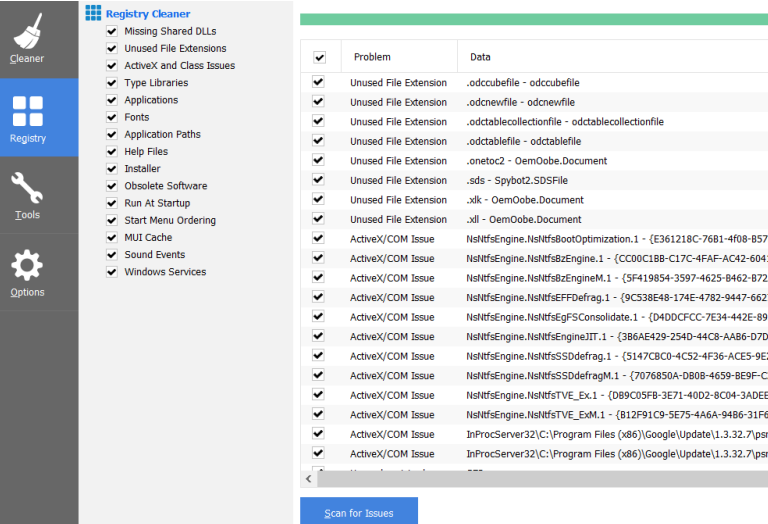

#### Checking the Startup Programs

CCleaner provides an option to check what programs start running when Windows is first started. In most cases, there are programs that you do not want to always be running in the background.

Select the Tools button in CCleaner, then select the Startup option. Locate a program that you do not want running in the background and right click on Yes, then select Disable. Note that the

Disable option does not uninstall the program. It simply removes it from the list of programs that run in the background.

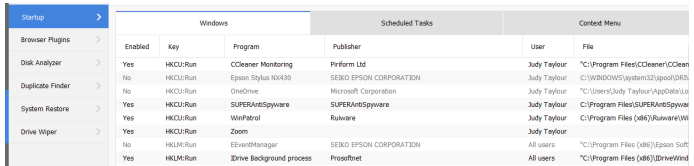

Observe that there is a Tools, Uninstall option that can be used to uninstall programs. It can also sometimes be used to repair programs that have developed problems.

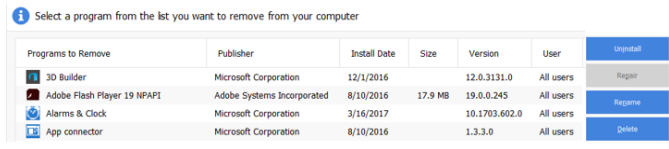

### Updating CCleaner

From time to time CCleaner will tell you that an update is available. When you go to the update web page be careful. It will offer an upgrade option. Note that the upgrade option costs money, while there is a free version for updating. Scroll down the page to find the free update. See the download note in an earlier illustration.

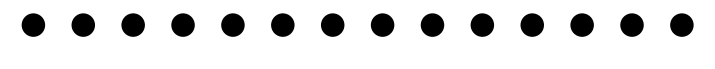

## DJI Spark Drone

### Drone selfies are cool, but gestures is even better

#### By Jasmine D'Katz

I recently added a new toy to my toy box. I've been playing around with drones for a few years now and my fist one flew for about thirtyseconds before I crashed it into the neighbors house. My next drone never made it outside because it was too hard to control. Therefore I've spent the last several month looking and researching the market. The prices of drones have been steadily declining and the technology has been increasing. From my previous experience I knew I wanted a drone with GPS tracking satiability, which allows it to hover in place and not fly off.

I've been following a nifty little compact selfie drone called the HoverCam on KickStart and the price was recently drastically decrease, but the reviews weren't that great. Then I started reading about the new DJI Spark drone. DJI had been a front runner for sometime with there Phantom and most recent Mavric drone. The Spark has taken the intelligence of the Mavric and put it into the reasonable priced Spark.

The DJI Spark is a lightweight (0.55 lbs) design and has as excellent two-gimbal mechanically stabilized camera. But most important is the gesture control and obstacle detection and avoidance. The flight time is about 16 minutes and can be controlled from you smartphone or the optional controller.

Since I purchased it a few days before our winter weather, I've only had one opportunity to fly it outside, but for the short experience it was fun and I was able to take a few great photos and videos. Can't wait for better weather to take some travel aerial photos and videos.

But until then let me tell you about other features of the Spark. As I mentioned gesture control allows you to hand launch the drone and control it with hand and arm gestures. I will follow your hand, left, right, up or down. Wave at the Spark and it will fly away from you and a had frame gesture tells it to had a photo. This is just one of several other gestures that you can use to control the drone.

If you want more control, the controller pairs with your smartphone and now you can see what the Spark sees. Like any other aircraft you have full control and with GPS stability your Spark knows where its and at all times. The controller is easier to use than your smartphone and give you more range. One of the best features of the Spark is the Return to Home (RTH) with their push of a button, the Spark will return to where it took off from. Also if you loose signal or the battery gets to a low point that you set, the Spark will return home automatically.

In an outdoor environment, the Spark will inform you about how many satellites that it is tracking. You are also warned not t fly if you tracking less that 10. You are also warned or restricted area like airports. All this is visual on you screen as will as height and distant traveled.

**The Good** The DJI Spark delivers a tiny, lightweight design; excellent mechanically stabilized camera; USB charging and advanced features like gesture controls and obstacle detection. It travels well and is great for aerial photos and video.

**The Bad** Flight time can be as short as 10 to 14 minutes. The app can be frustrating to use, especially on smaller screens. And you should expect to buy batteries and possibly the optional controller.

**The Bottom Line** The DJI Spark delivers all of the camera drone features most people will ever need in an impossibly small package.

# PhoneSuit Journey

### Portable Battery for Charging Your Smartphone or Tablet

**By Jasmine D'Katz**

I've been know for acquiring new toy, but this is more of a necessity rather than a toy. On several occasions I've attended event and the battery on my phone ran low that I had to be selective about what I could take photos or videos of. I try to remember to fully charge my phone before the event but sometimes forget. This is not my first Battery Charger, but this is the first All-In-One charger I've purchased.

Now I have the PhoneSuit Journey All-In-One Charger as my backup. The reason this is an All -In-One charger is besides the high density 3500mAh battery cell, it has a built-in Lightning cable for your iPhone, iPad and a Micro-USB cable to charge other Smartphones, Tablets, Bluetooth, Speakers and more. This means that you don't have to carry an extra cable.

In addition there's a USB Output and Input Port to allow you to connect your own USB cable to charge virtually any device or the charge the Journey by USB as well. The built-in wall charger folds neatly into the Journey so you can plug it into a AC outlet.

By using the two integrated cables and the USB output port, you can charge up to three devices at the same-time. The PhoneSuit Journey is also available in 5000 and 10000mAh units. Depending in where you purchase, prize range from \$29.00 to \$59.00

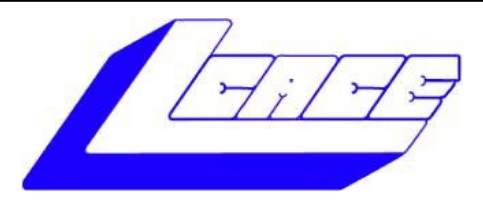

# **Lake County Area Computer Enthusiasts**

Do you have computer questions or need help with your computer?

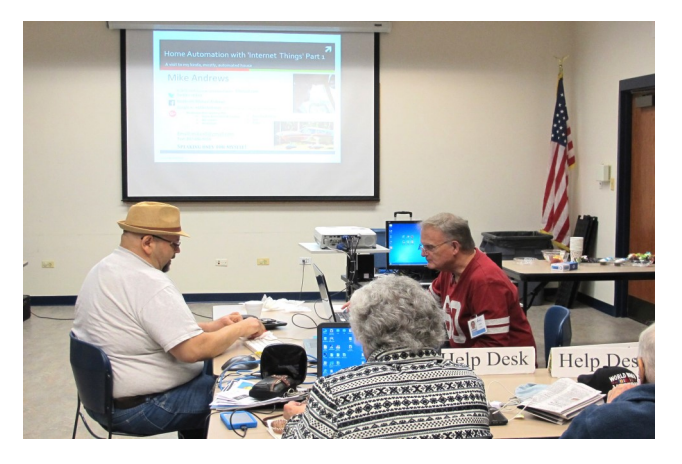

Visit Lake County Area Computer Enthusiasts' help desk for one on one help

# **Open to all**

11:15 a.m.-12:15 p.m. Grayslake Area Public Library Rooms A-C Visit Lake County Area Computer Enthusiasts'

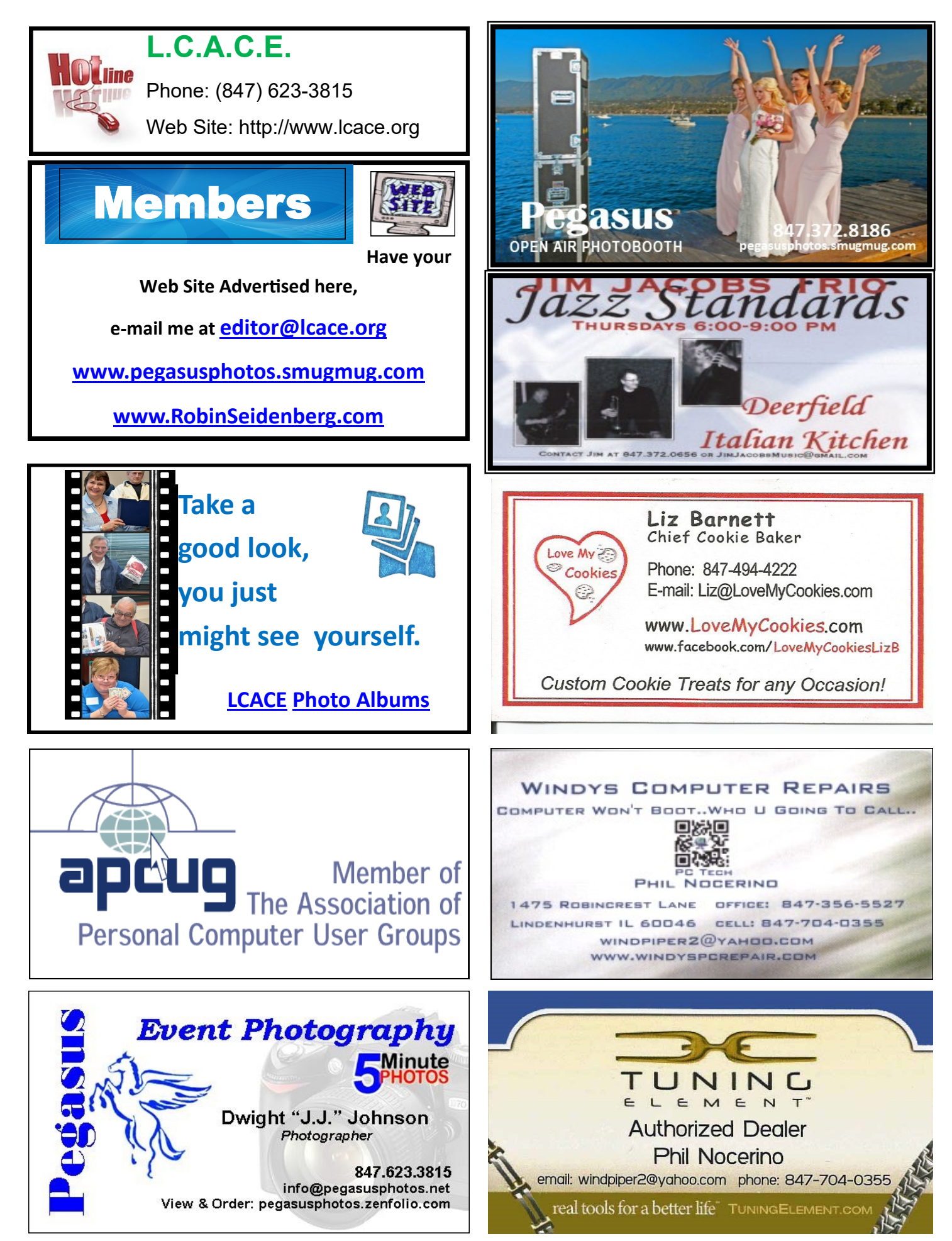